# **Texto Padrão**

 $V$  1.0 - 17/10/2022

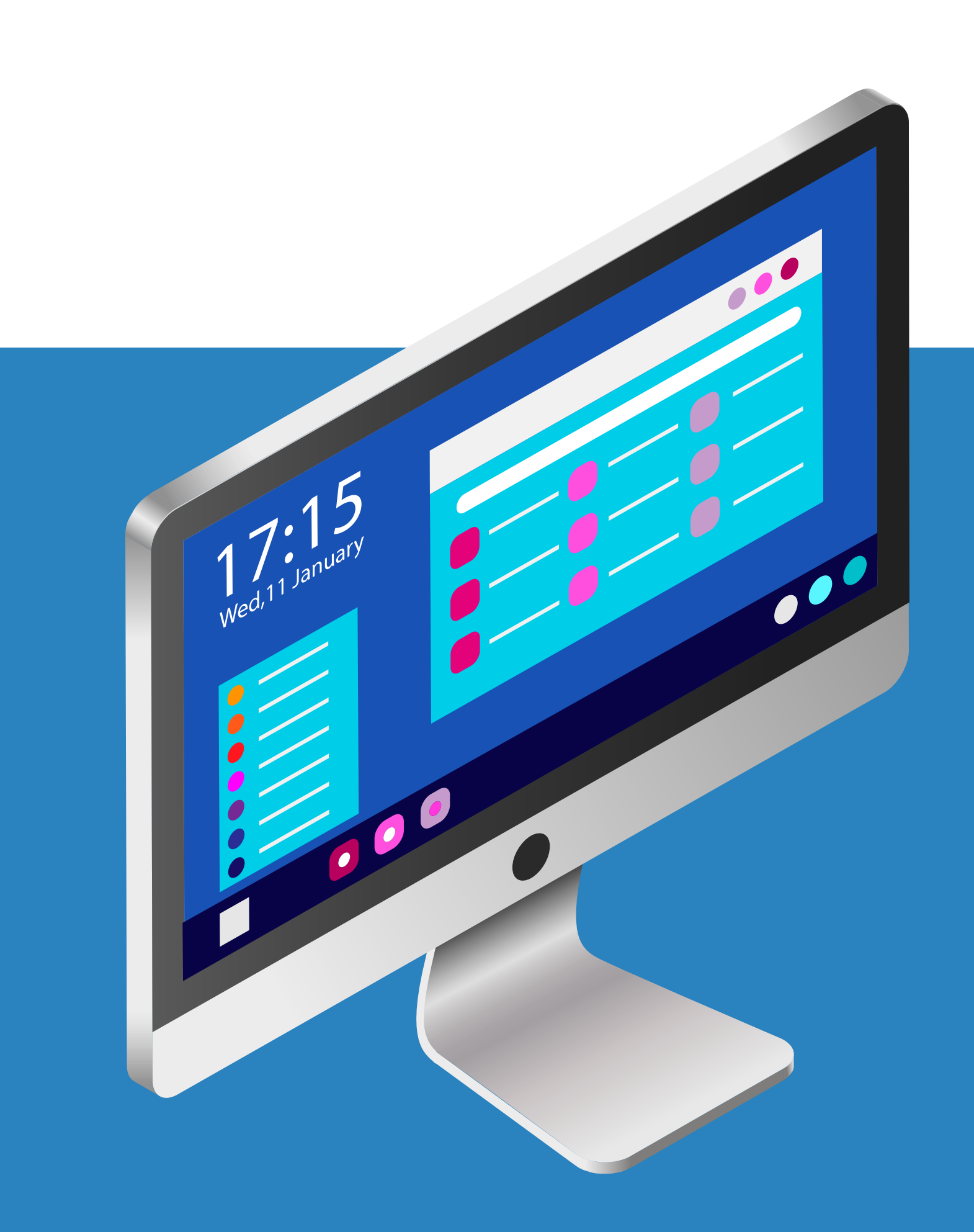

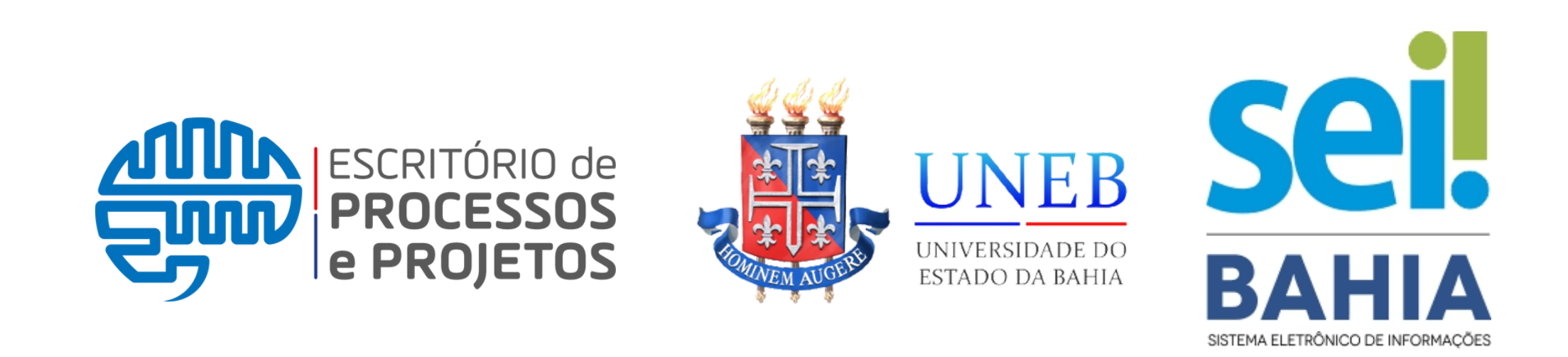

## **TUTORIAL RÁPIDO**

# **Texto Padrão**

- Despachos;
- Assinaturas;

O texto padrão é uma funcionalidade que permite o cadastro de **textos que são** inseridos como conteúdo em documentos

- 
- 
- **utilizados com frequência** para que possam ser
	-
- internos gerados pelo sistema SEI Bahia, como:

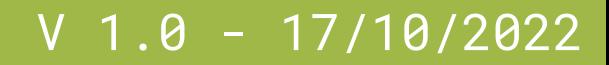

# **Menu Texto Padrão**

Para acessar a funcionalidade "**Textos Padrão** " basta localizar a opção no menu principal do SEI Bahia, ao lado esquerdo da tela.

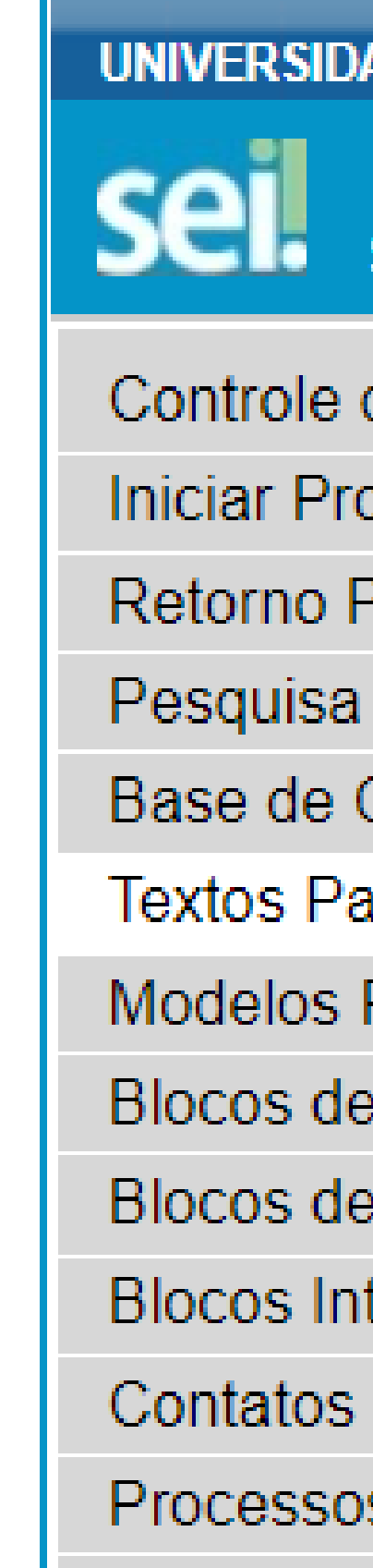

### **UNIVERSIDADE DO ESTADO DA BAHIA** SEI Bahia - 84 Controle de Processos Iniciar Processo Retorno Programado Base de Conheciment Textos Padrão **Modelos Favoritos Blocos de Assinatura** Blocos de Reunião **Blocos Internos** Processos Sobrestados

# **N o v o T e x t o P a d r ã o**

Para criar um texto padrão é necessário clicar no botão "**Novo**", localizado no canto superior direit o.

Depois preencher o "**Nome**" que deseja dar a este texto padrão e configurar seu "Conteúdo".

Depois de "Salvar" o texto padrão estará pronto para ser utilizado.

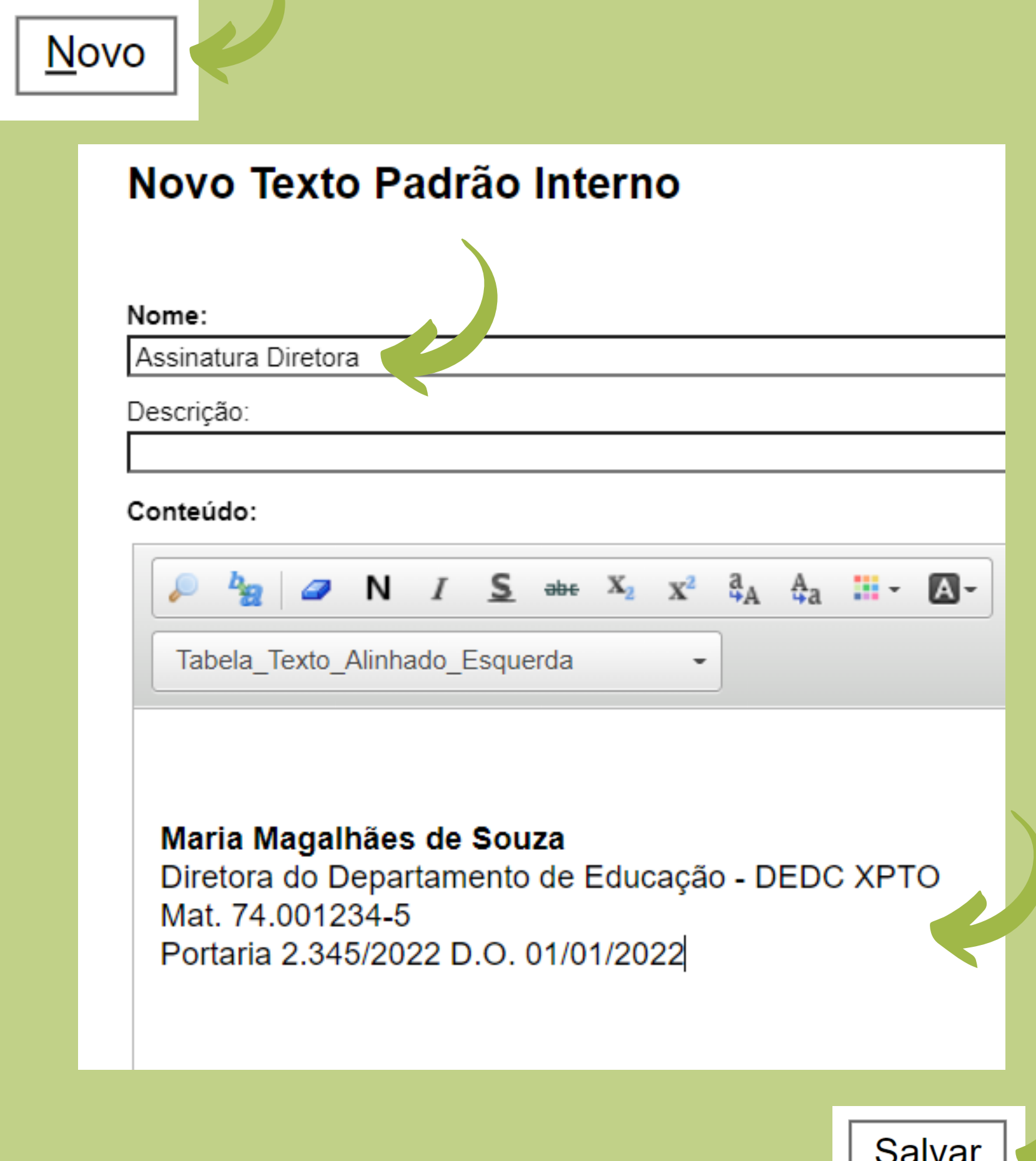

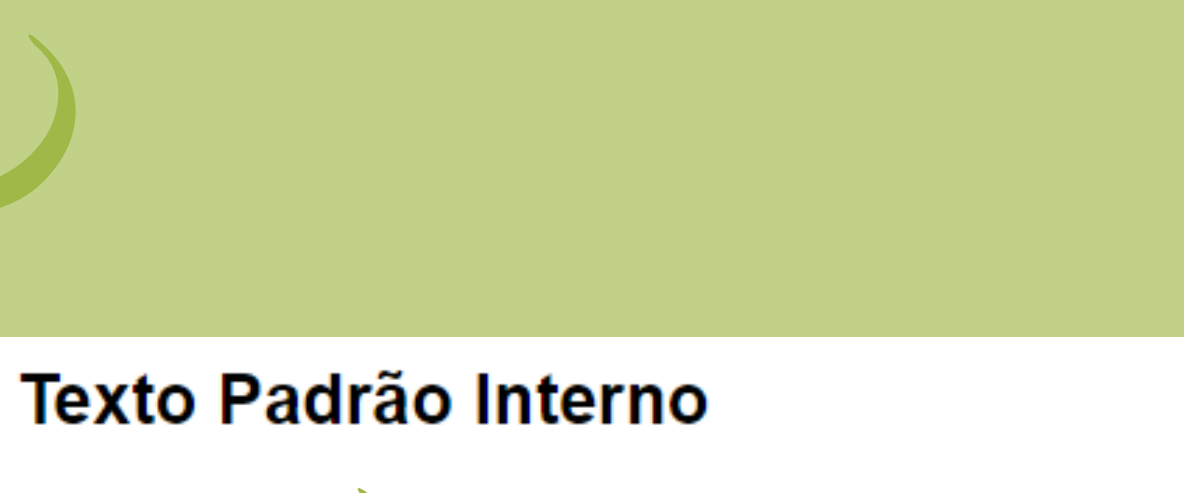

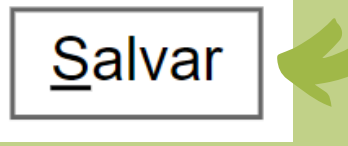

# **Texto Padrão nos documentos internos**

- Na criação do documento;
- Na edição do documento.

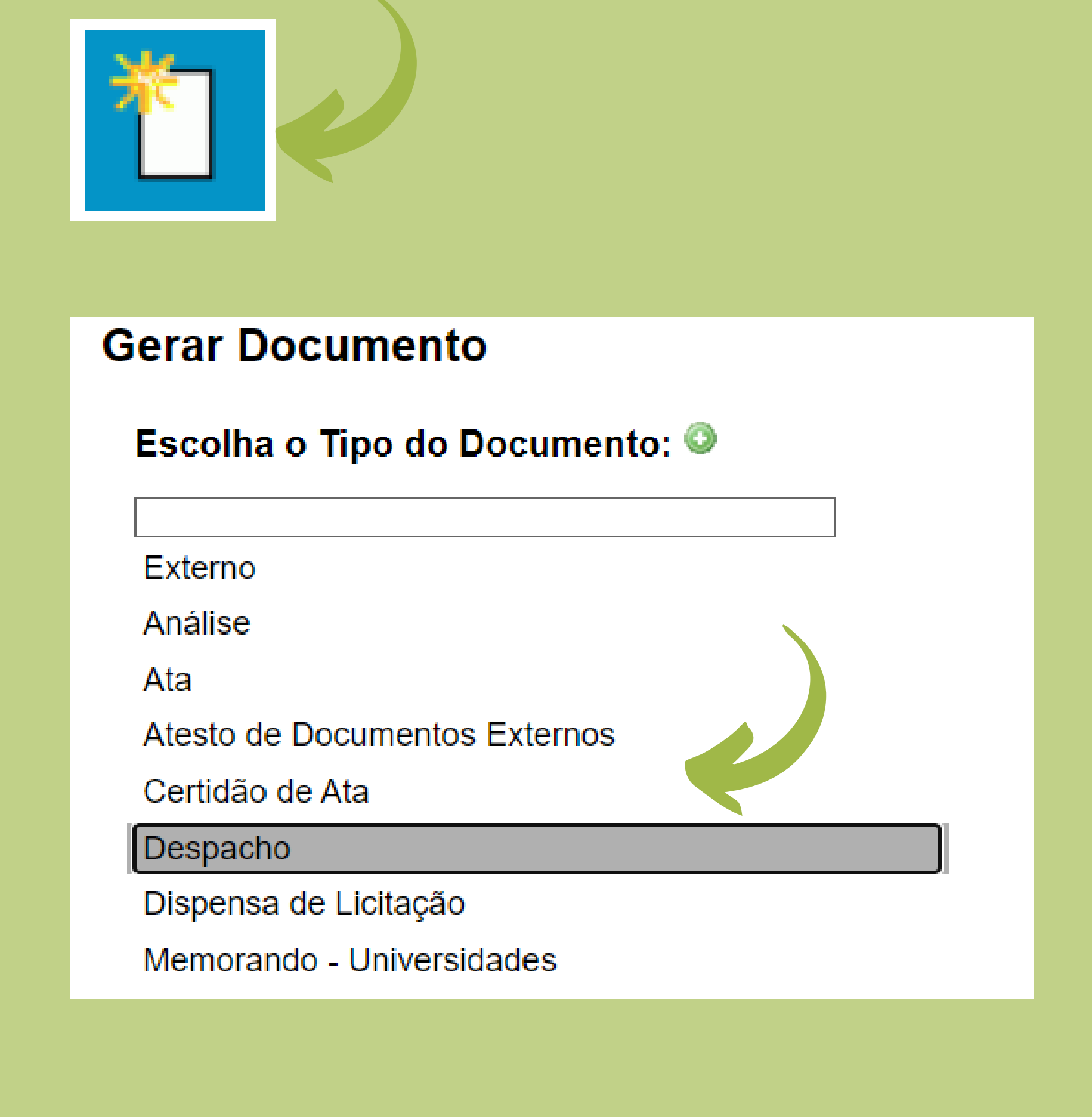

Os Textos Padrão podem ser utilizados em documentos internos, ou seja, documentos criados através do SEI Bahia.

Podemos inserir o texto padrão no documento interno em dois momentos:

# **Texto Padrão na criação de documentos**

Para que o documento interno seja criado já com o Texto Padrão, no momento de gerar o documento, basta selecionar o Texto Padrão escolhido e clicar em "**Confirmar Dados** ".

O documento interno será criado já com o conteúdo do Texto Padrão.

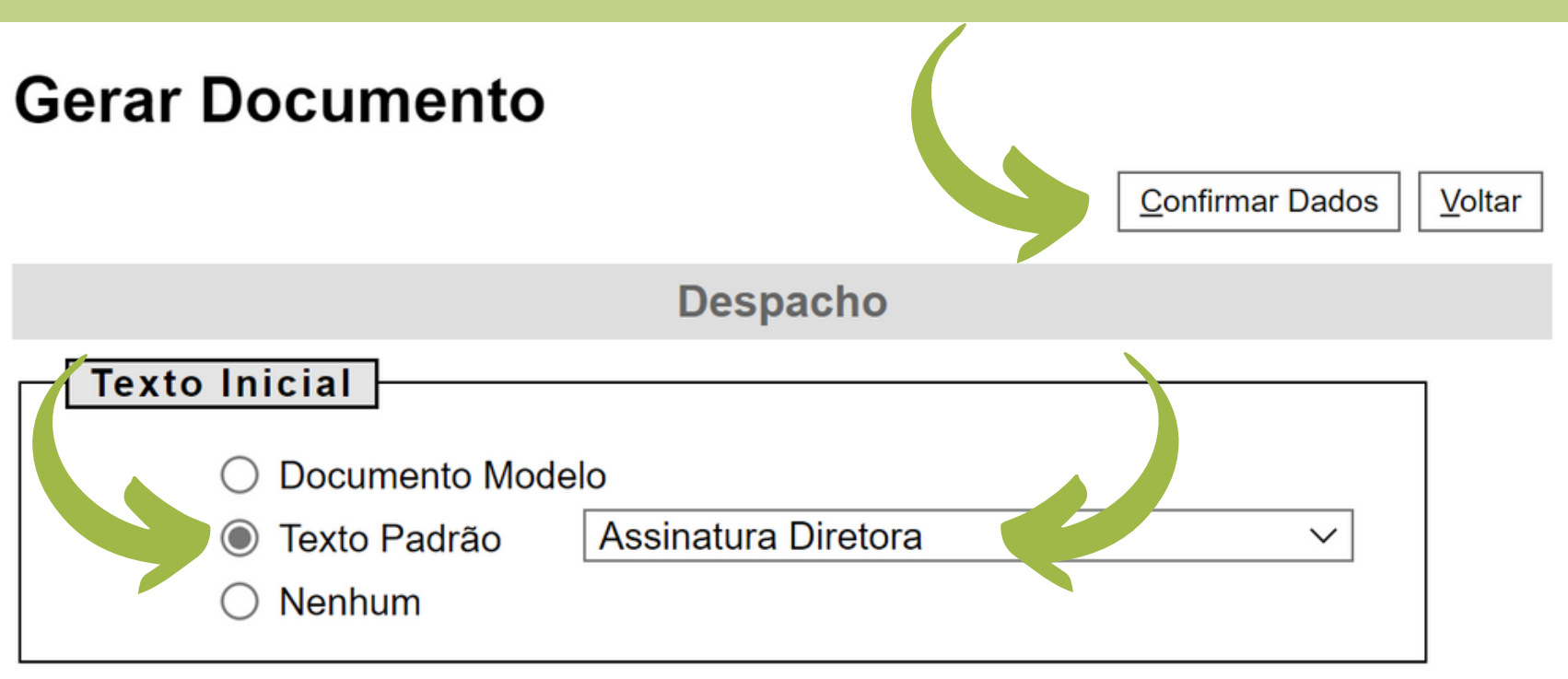

Maria Magalhães de Souza Mat. 74.001234-5

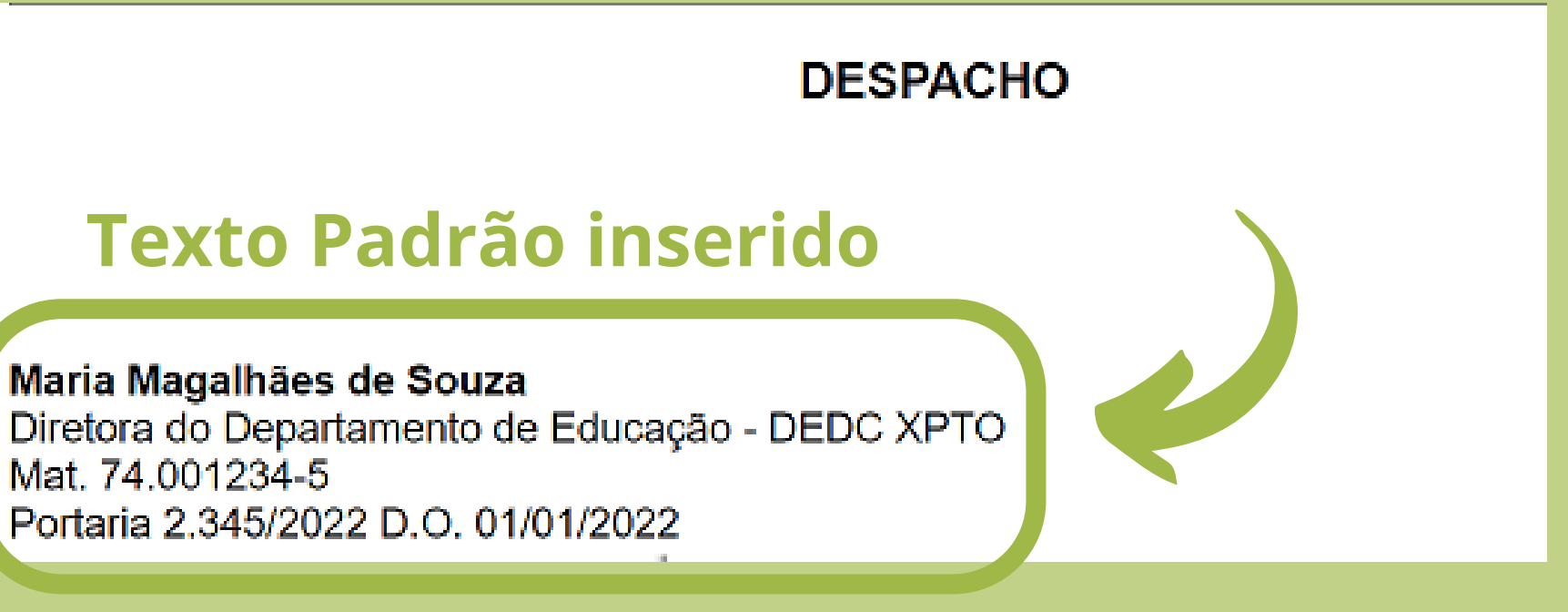

# **Texto Padrão na edição de documentos**

Caso o documento interno já tenha sido criado, é necessário clicar no ícone "**Editar** Conteúdo".

Ao abrir a tela para edição de texto, localizar a opção "**AutoTexto**" e ao selecionar o Texto Padrão escolhido, o mesmo será incluído no conteúdo do documento interno.

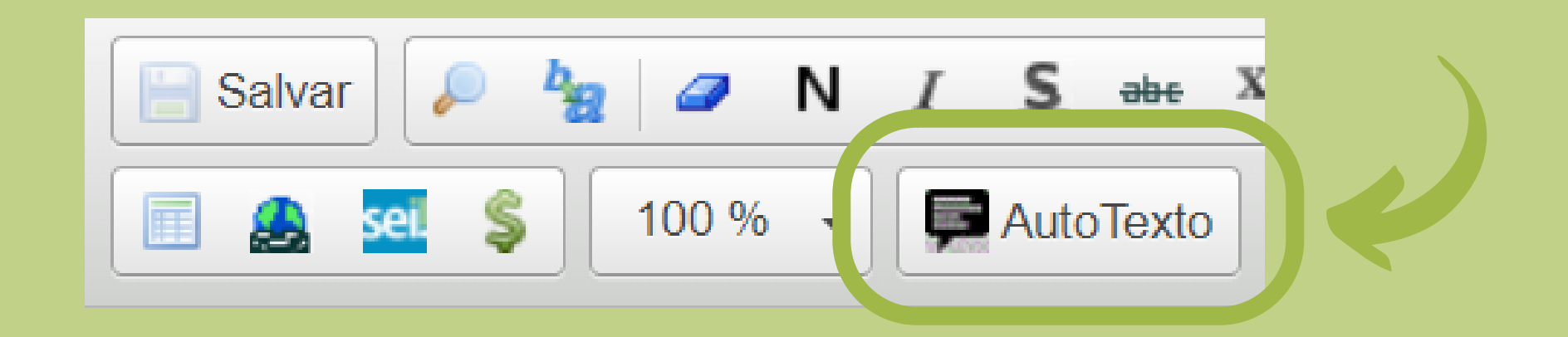

Maria Magalhães de Souza Mat. 74.001234-5 Portaria 2.345/2022 D.O. 01/01/2022

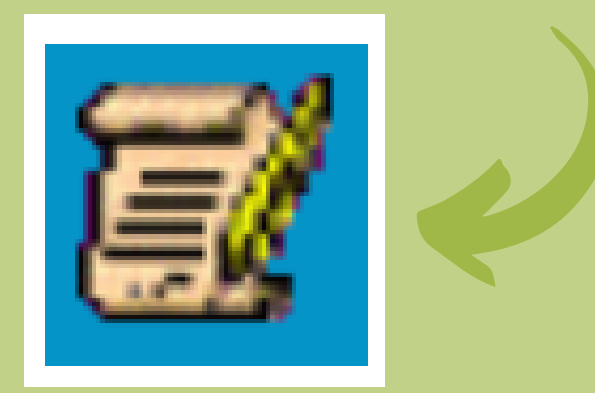

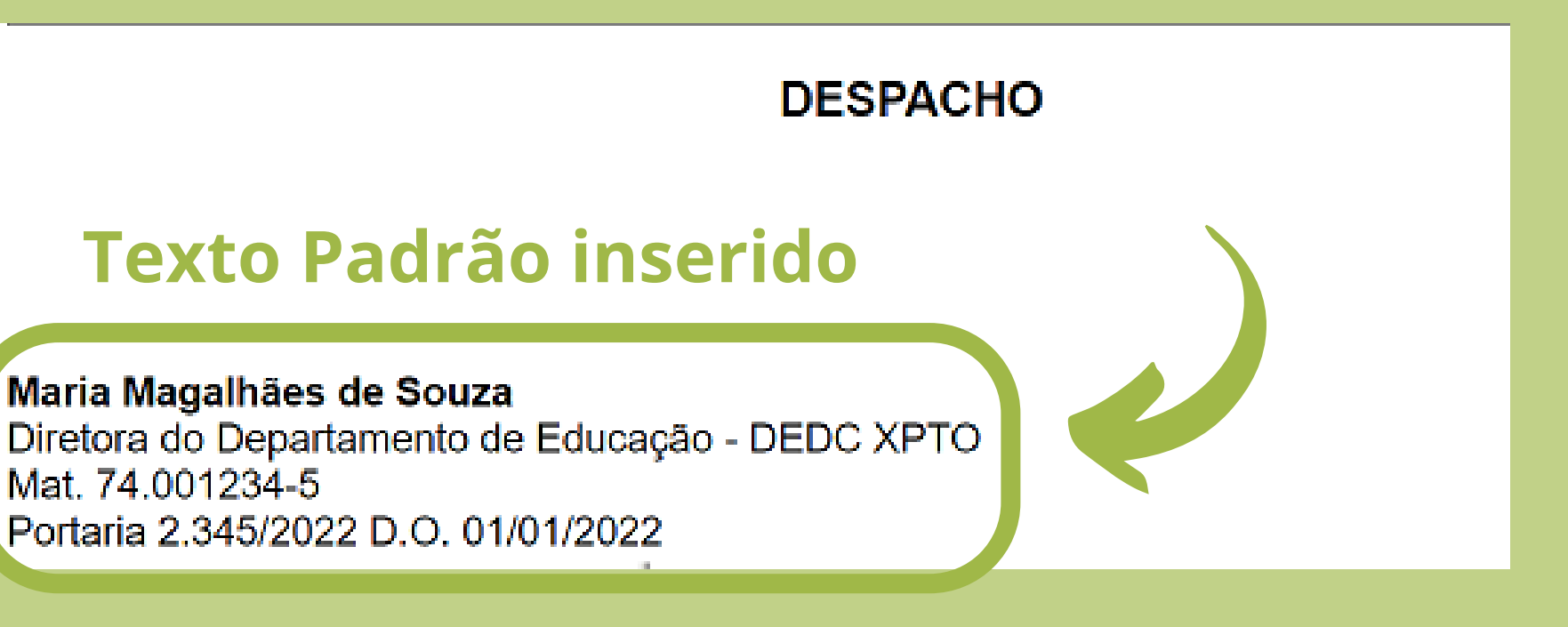

# **Ficou alguma dúvida?**

Envie para a gente através do e-mail suportesei@uneb.br utilizando o seu e-mail institucional.

Esperamos que você tenha aprendido algo novo!

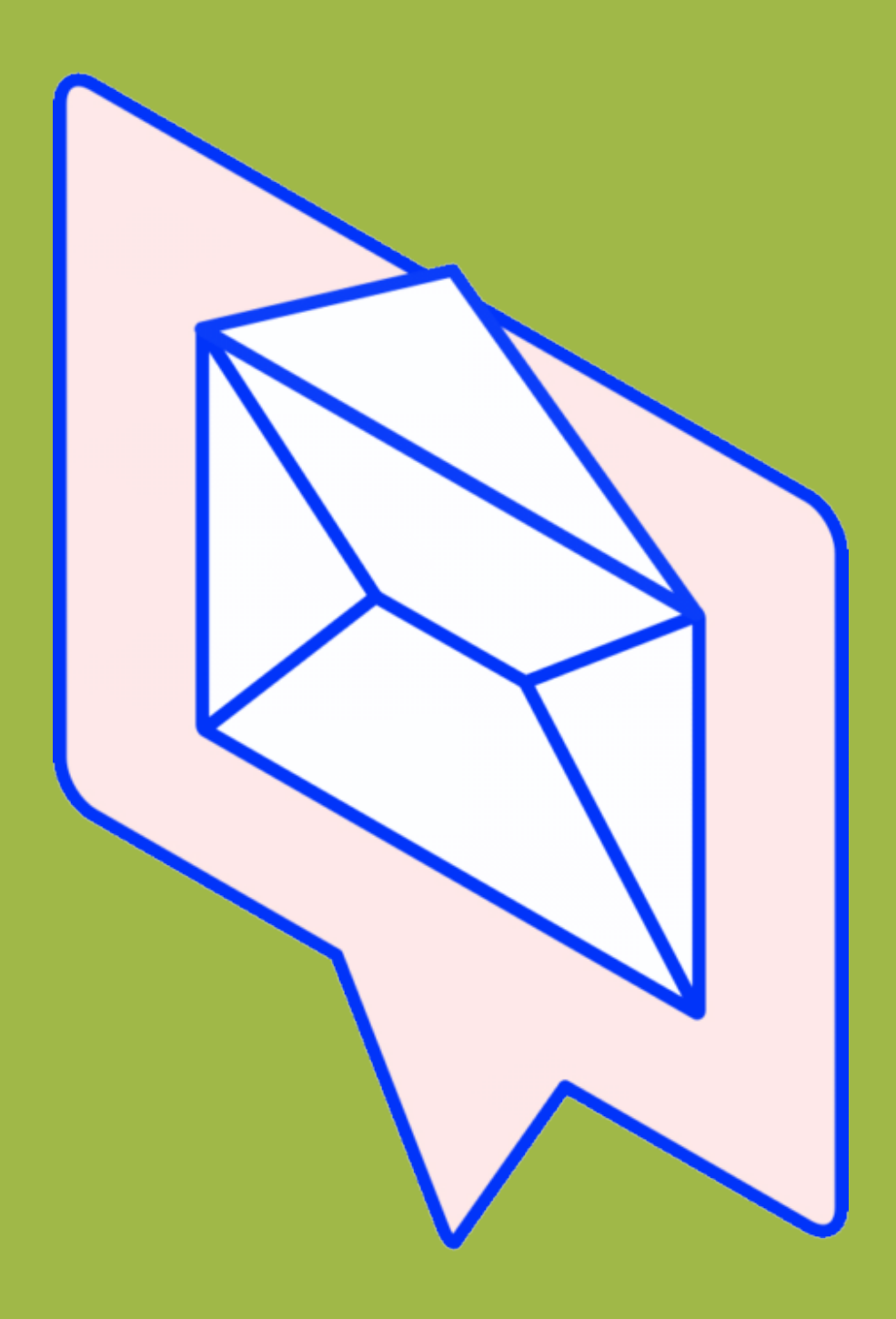